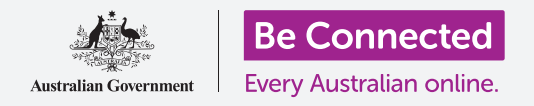

#### 掌控您的手机号码,以及谁能给您打电话。

iPhone的通话设置功能可帮助您决定谁以及在何时可以给您打电话,同时您还可以屏蔽 来电者以及通过隐藏本机号码的方式来保护您的隐私。

#### 准备工作

在开始课程前,检查您的iPhone是否充好电、已开机、以及显示主屏幕页面。您的手机操 作软件应该为最新版,并且您应该拥有一个手机号码和账户。

#### 管理来电信息

当您用手机拨打其他手机的时候,您的手机号码会显示在接听人手机的屏幕上。通常我们 把它称为"本机号码"(**Caller ID**),即"本手机识别信息"的简称。

如果您不想他人知道您的手机号码,您可以关闭自己的"本机号码"。

- 1. 从主屏幕页面,找到"设置"(Settings)图标并点 按它。
- **2.** 上下滑动菜单找到"电话"(**Phone**),点按它查看 里面的选项。
- **3.** 在列表中点按"在被叫方显示本机号码"(**Show My Caller ID**). 该屏幕将改为"在被叫方显示本机号码"。
- **4.** 点按开关,可以看到开关移向左侧并变为白色。这代 表"本机号码" (Caller ID) 已关闭, 您的电话号码 不会出现在接电话人手机的屏幕上。

现在当您拨打他人电话时,对方手机将会显示来电为"私密号 码"(**Private number**)而不会显示您的真实号码。如需重新 开启"本机号码",点按"在被叫方显示本机号码"旁边的开关, 这样开关就移向右侧并变为绿色。

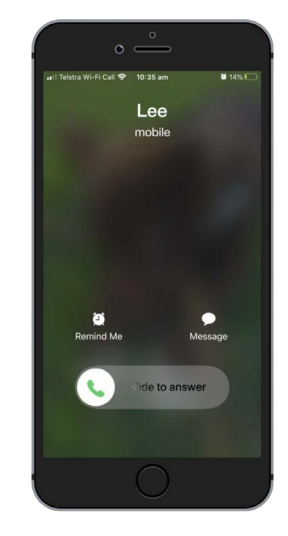

关闭"本机号码"可避免在接听者手 机上显示您的名字和手机号码

# 关闭"本机号码"仅对手机通话有效。如果您发送一条信 息,接收者仍会看到您的电话号码。

### 如何屏蔽骚扰来电

您还可以通过"通话设置"(**Call settings**)来阻止骚扰电话的打扰。如需设置,点按主屏幕按 钮返回主屏幕。

- **1.** 就像您要打电话那样,点按"电话"图标。
- **2.** 找到底部那行图标,点按"最近通话"(**Recent**)。 这个图标看起来像个钟表。
- **3.** 您的iPhone会显示给您打过电话的号码列表,时间最 近的排在最前面。 找到一个骚扰您的电话号码, 但是 不要点那个号码,这样会回拨电话。
- **4.** 点按电话号码右边蓝色的英文字母"**i**"图标。一些选 项随之出现。
- **5.** 滑动屏幕到列表最底部,找到"阻止此来电号码" (**Block this Caller**)。
- **6.** 点按"阻止此来电号码",一个设置板随之弹出,提 醒您如果阻止来电,您也不会收到该联系人的信息或 Facetime通话。
- **7.** 点按"阻止联系人"(**Block Contact**)。

设置板随之消失,这时您可以看到屏幕上的选项变为"取消阻止此来电号码"(**Unblock this Caller**)。

如果您改变主意,点按"取消阻止此来电号码",就可以立即取消阻止该号码。很简单!

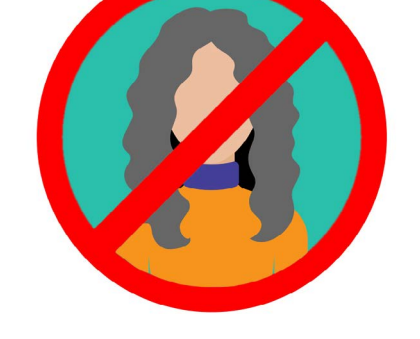

您的手机可以屏蔽不明身份人员来 电,也可以屏蔽联系人列表中的号码

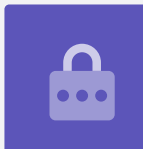

## 使用"勿扰模式"功能

使用"勿扰模式"(**Do not disturb**)功能可以暂时拒接所有来电。如果您打开了"勿 扰模式"选项,手机将不会提示所有来电、短信或者电子邮件直到您关闭该功能。

如需打开"勿扰模式"功能,请首先点按"主屏幕"(**Home**)键返回主屏幕。

### 打开"勿扰模式"设置

- **1.** 点按"设置"(**Settings**)图标查看选项。屏幕会显 示您之前看过的设置页面。
- **2.** 如有必要,点按 后 退 按钮两次返回主 "设置" (**Settings**)菜单。
- 3. 上下滑动屏幕找到"勿扰模式"并点按它。

## 激活"勿扰模式"功能

点按"勿扰模式"开关,让它滑向右侧和变为绿色。这代表"勿 扰模式"处于开启状态。 您手机的"勿扰模式"设置阻止

## 设置勿扰模式的时间安排

"设定时间"(Scheduled)选项计您能在每天设定的时间 打开和关闭"勿扰模式"。

- **1.** 点按"设定时间"旁边的开关查看选项。开关将会滑到右侧并变为绿色。
- **2.** 点按写着"从**/**至"(**From/To**)的地方。
- 3. 您现在可以设置想要激活"勿扰模式"的时间。"从"(From)的时间应 该已经选好。
- **4.** 在下方的滑轮中,上下滑动选择时间,然后点按"至"(**To**),该部分会 变为灰色。

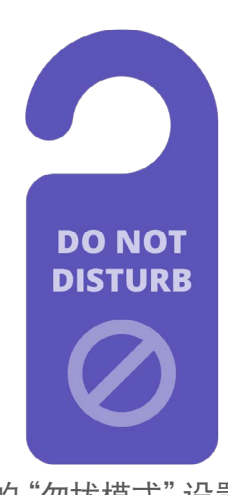

了电话、信息、通知和电子邮件 的干扰

- 5. 再次使用滑轮设置您想关闭"勿扰模式"的时间。
- **6.** 完成设置后,点按左上方的后退箭头返回"勿扰模式"屏幕。您会看到新设置 的"从**/**至"时间。

#### 将"勿扰模式"设为静音

现在"勿扰模式"设置为每天晚上7点至9点,但该设置仅限于iPhone锁定时。 如果您在晚上7点至9点期间使用手机,则"勿扰模式"将假定您想要接到来电和信息。 如需确保您的iPhone在"勿扰模式"开启时完全不会干扰您:

- **1.** <sup>在</sup>"静音"(**SILENCE**)选项下,您应该看到"**iPhone**锁定时"(**While iPhone is Locked**)旁边有个蓝色的小勾。
- 2. 点按"始终" (Always),然后蓝色的小勾随之出现在它旁边。这代表"勿扰 模式"开启时iPhone都不会干扰您。

#### 允许朋友在紧急情况下打电话

您可以设置"勿扰模式"的例外情况,以便亲友可以在紧急情况下联系您。

上下滑动"勿扰模式"屏幕找到"允许以下来电"(**Allow Calls From**)和"重复来电" (**Repeated Calls**)。

您可以使用这两个选项来添加"勿扰模式"的例外情况,以确保重要的人在他们需要时仍 能联系到您。

#### 关闭勿扰模式

如需关闭"勿扰模式",上下滑动屏幕,找到并点按"勿扰模式"旁边的开关,让它变为白 色和滑向左侧。您的iPhone现在可以在设定的时间以外接收电话和信息了。